#### P R A D  $O X^*$

# **PCS260**

**Модуль связи GSM 3G / 2G /** 

**Руководство по установке и программированию V1.0**

# **Установка**

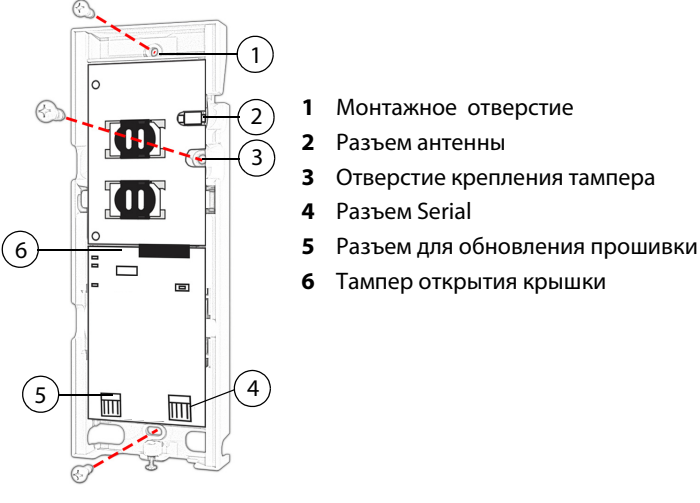

# **Установка SIM карты**

PCS260 поддерживает две SIM-карты провайдера GSM стандарта 3G, или 2G. Для установки SIM-карты, откройте лоток для SIM-карты и вставьте карту в слот, как показано на рисунке. SIM-карта 1 используется как "Основная" и SIM-карта 2 как "Резервная".

**4** Разъем Serial

**6** Тампер открытия крышки

**Band** 

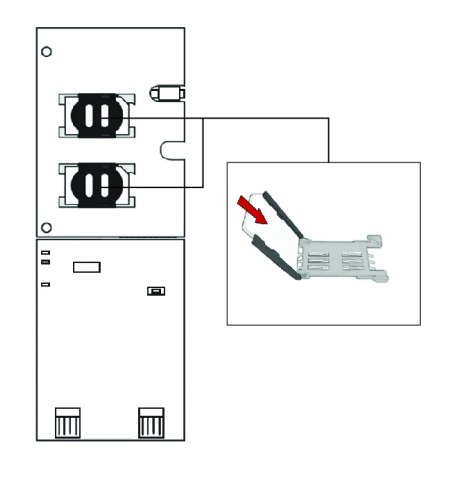

# **Подключение к панели**

Подключите выход Serial PCS260 к разъему на панели.

- Для отчетов 3G/2G подключите к разъему Serial на панели.
- Для отчетов GSM подключите к разъему EBUS на панели.

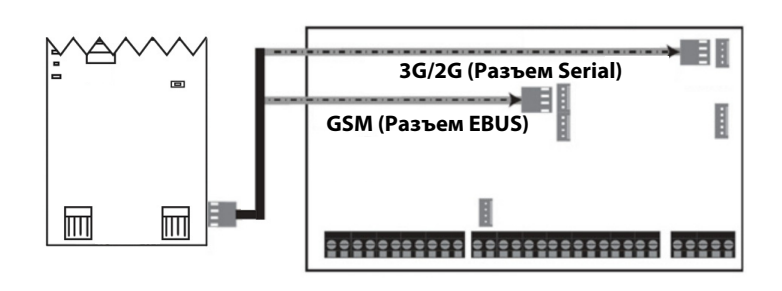

# **Подключение удлинителя аненны**

Используйте комплект удлинителя антенны для улучшения качества приема сигнала, если уровень сигнала модуля слабый. Комплекты антенн приобретаются отдельно.

# **Подключение IP150**

PCS260 может быть подключен к порту PCS модуля IP150. Для получения дополнительной информации о том, как настроить эту опцию, пожалуйста, обратитесь к Руководству по установке IP150.

# **Подключение UC300**

PCS260 может быть подключен к порту Serial UC300. Для получения дополнительной информации о том, как настроить эту опцию, пожалуйста, обратитесь к Руководству по установке UC300.

# **Включение питания PCS260**

После того, как все аппаратные подключения будут завершены, модуль PCS260 начнет последовательность включения питания.

- СИД **Power** будет гореть зеленым
- СИД **Status** будет красным и переключиться на зеленый после приблизительно 10 секунд
- СИД **SIM card 1** будет медленно мигать оранжевым при поиске сети GSM; как только обнаружит, СИД будет гореть оранжевым

При настройке для передачи отчетов в режиме 3G / 2G, нужно настроить информацию оператора сотовой сети.

## **Светодиодная индикация**

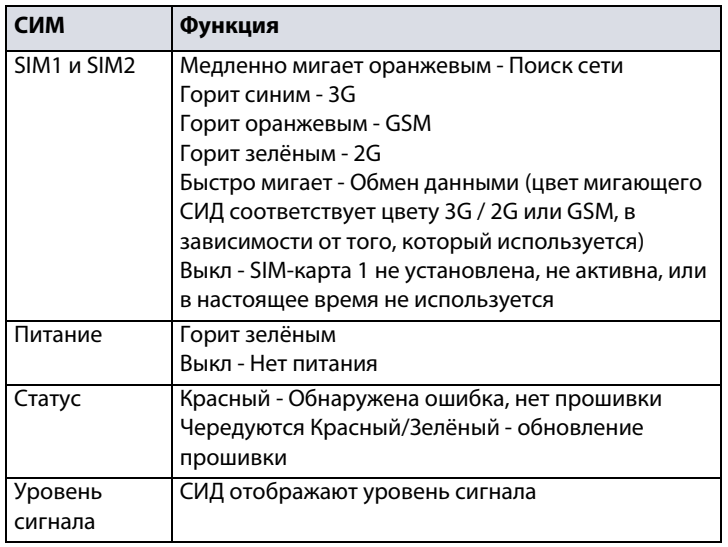

# **Программирование**

Для того, чтобы настроить PCS260 для передачи отчетов, сначала необходимо настроить SIM-карты. Обратите внимание, что SIMкарту 1 можно настроить с помощью программирования панели, а SIM-карту 2 через SMS.

#### **Передача отчетов 3G/2G (Подключение к порту Serial)**

#### **Информация оператора мобильной связи**

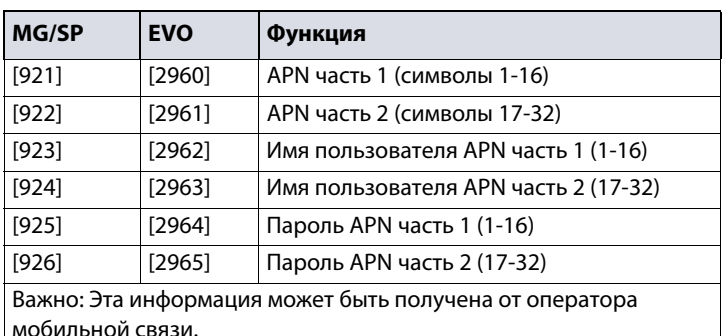

#### **Информация оператора мобильной связи через SMS**

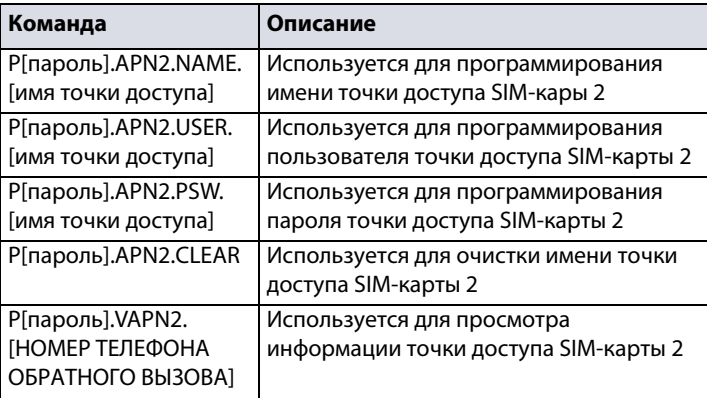

#### **Опции передачи отчетов 3G/2G**

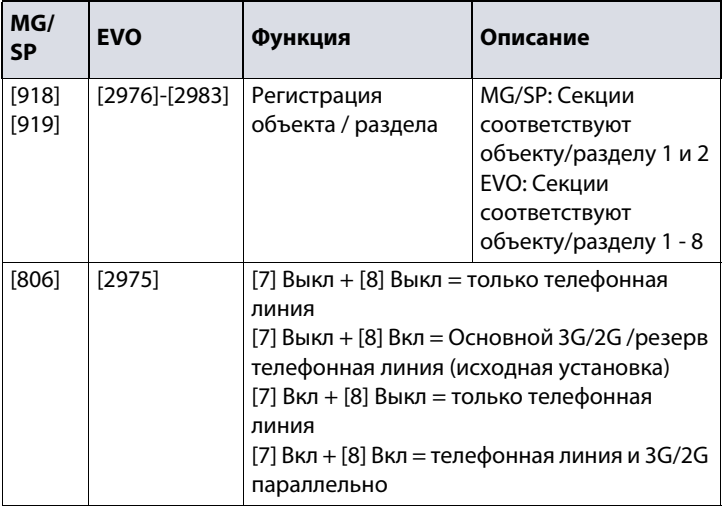

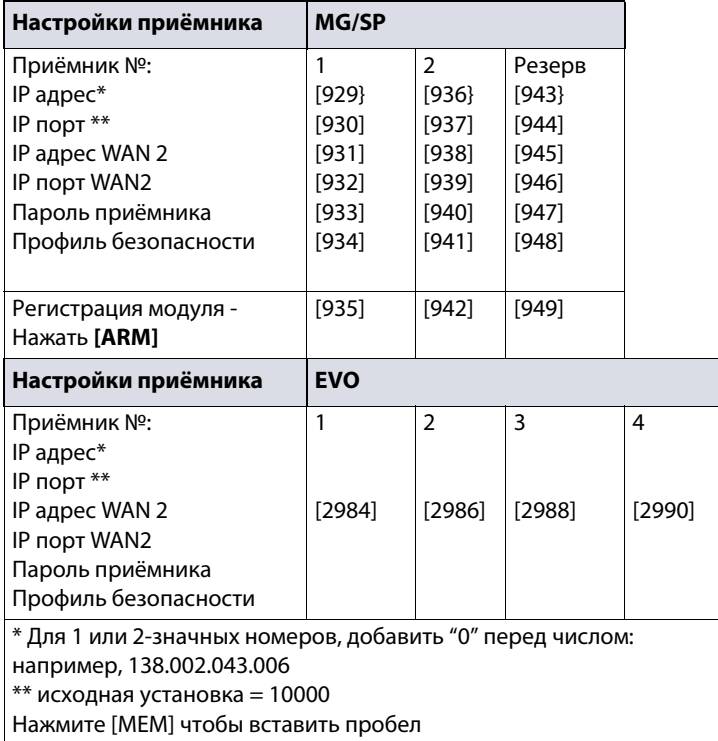

# **Передач отчетов GSM (подключение на EBUS)**

Опции передачи отчетов

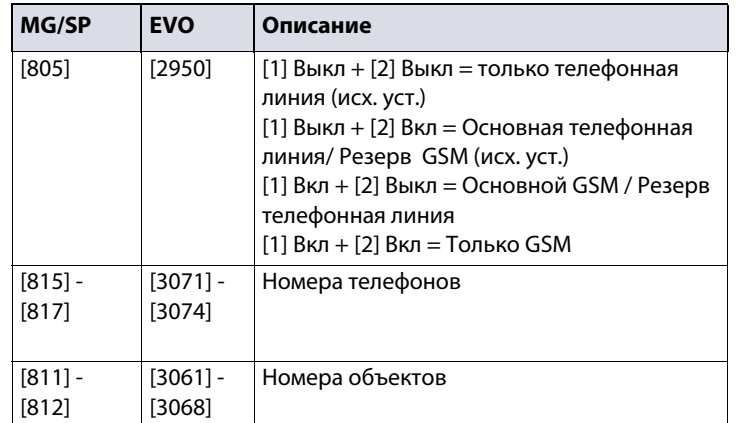

#### SMS сообщения для резервирования

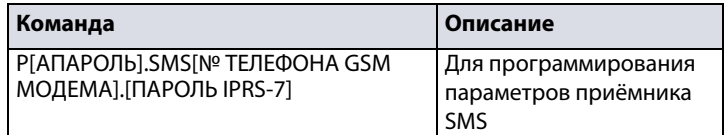

### **Дополнительные опции**

Язык SMS

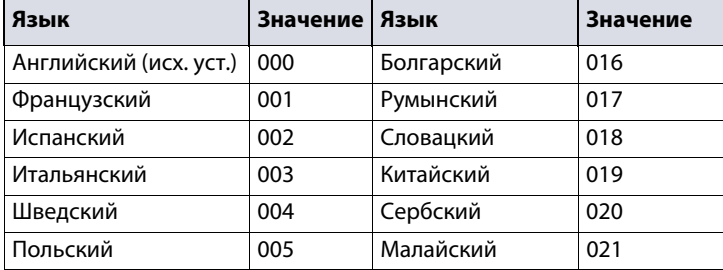

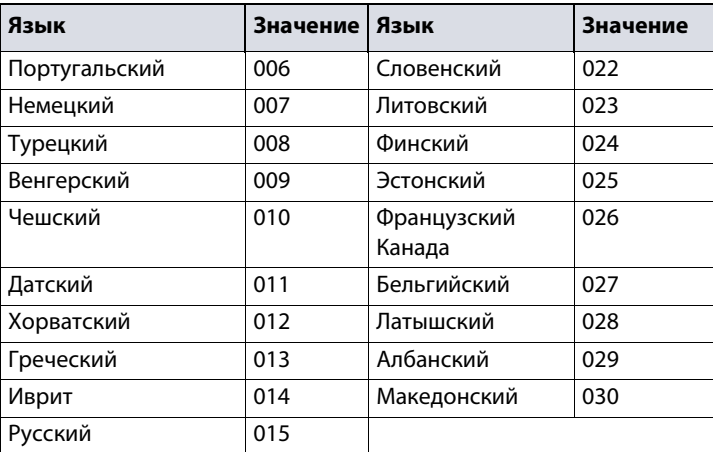

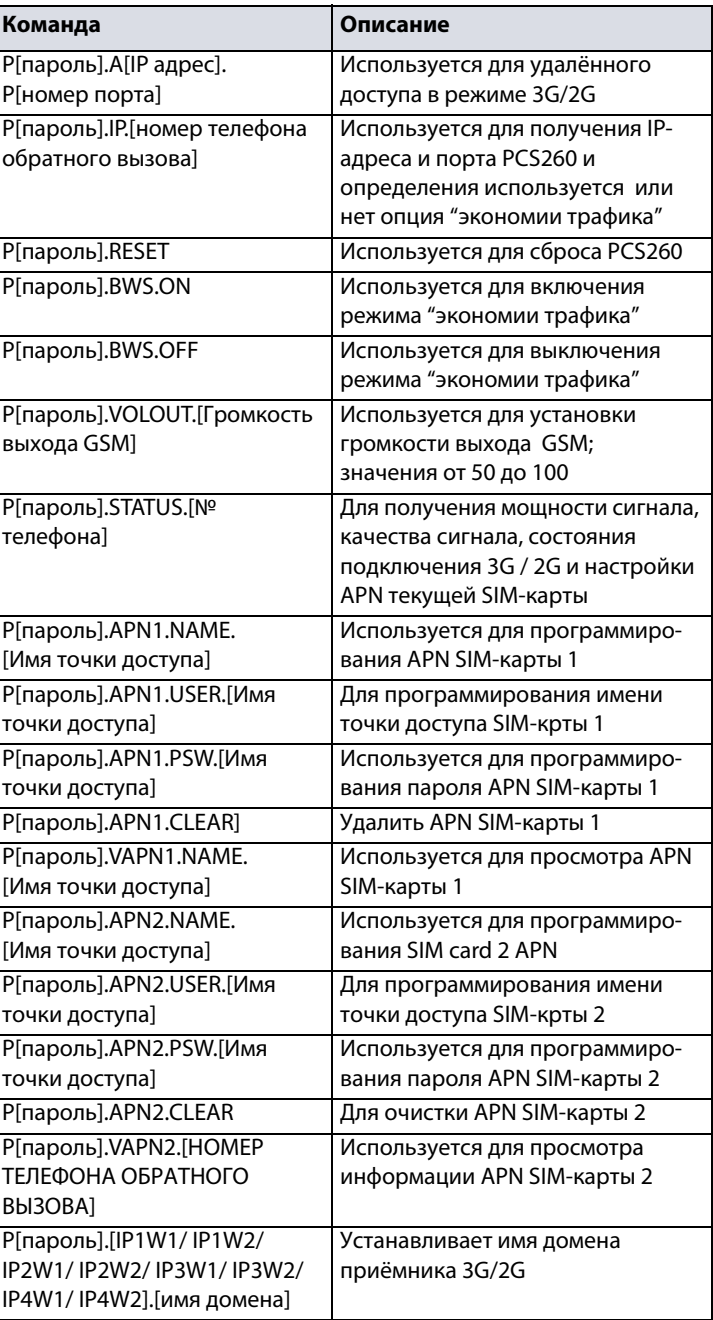

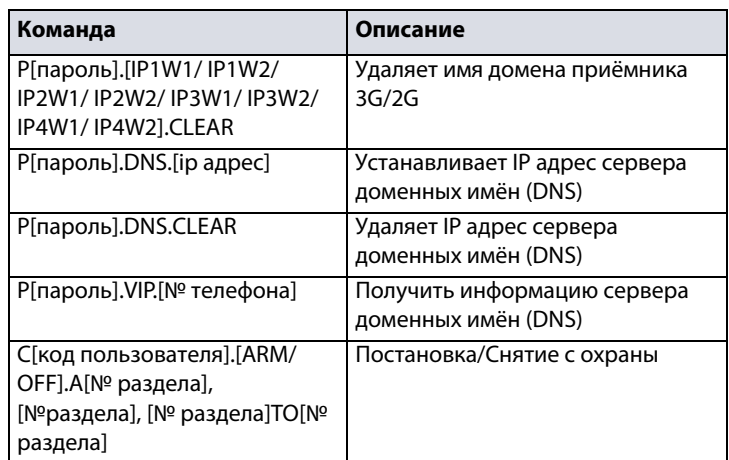

# **Список SMS команд Технические характеристики**

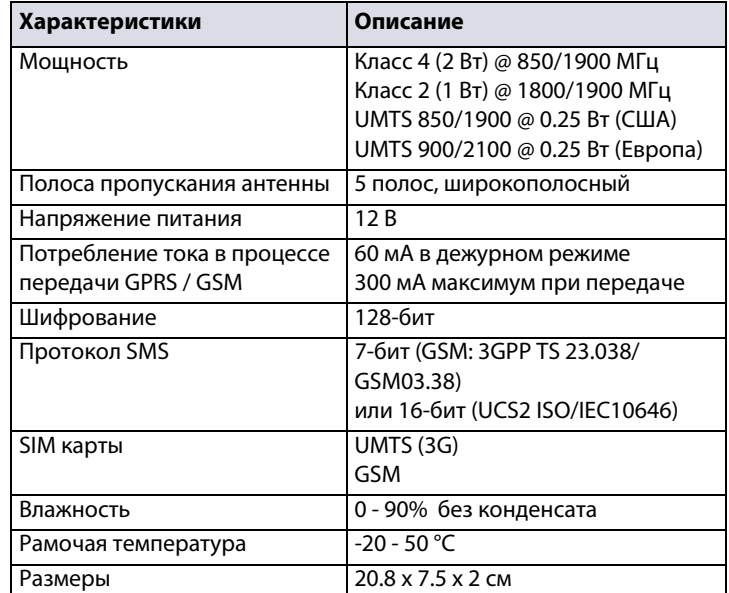

**П римечание по технике безопасности: Данное устройство может работать непрерывно при температуре 55 ° C в течение максимум 7 дней.**

#### **Гарантия**

Полное описание гарантийных обязательств на данный продукт приведено на Интернет-странице www.paradox.com/terms под названием "Limited Warranty Statement"

#### **Патенты**

Использование продуции Paradox означает Ваше согласие на все гарантийные условия. Могут применяться следующие патенты США 5,886,632 и 6,215,399. Также могут применяться канадские и международные патенты.

©2016 Paradox Security Systems (Bahamas) Ltd. Все права защищены. Технические характеристики могут быть изменены без предварительного уведомления.